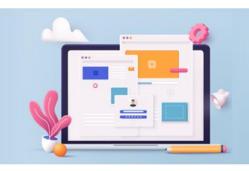

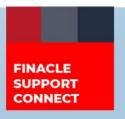

#### **KNOWLEDGE SERIES**

November 2023 | Volume 87

Finacle Support brings you this fortnightly knowledge bulletin to augment your problem-solving capability. Every edition is put together with utmost diligence to ensure that best practices and known resolutions are shared. In this edition, you will find the following articles:

- Sequence Exhaustion Leads to Failure in Finacle UBS
- Corporate Administrator Functionality Part 2
- Troubleshoot Queries with Finacle Support Center!
- Financial Year End Processing Webinar on FSC A Refresher

So, let's start reading!

### Sequence Exhaustion Leads to Failure in Finacle UBS

Product: Finacle Core Banking Version: 10.2.18 and above

Sequences are used in various Finacle modules for maintaining unique table records. In case of sequences getting exhausted, there can be abrupt failures observed leading to loss of functionality. The issue is observed with the sequence reaching 100% of the cycle and it cannot be recycled as it is the primary key of the tables.

The most common sequences like charge collection and standing instruction have been parameterized in version 10.2.18 with **COMT**. The parameter is expected to be a two-character string. In the event of not setting any of the below **COMT** parameter values, the system will continue to append the **DC ALIAS** as a prefix in the sequence by default.

The details are given below:

- If the parameter **USE\_DCALIAS\_FOR\_SI\_NUM** is set as required **ALIAS**, then the system will prefix the **CUSTOM DC ALIAS** set in the **COMT** menu in the sequence generated for **SI SRL NUM** entry in **SIH** table
- **EXCLUDE\_DCALIAS\_IN\_CXL** is an environment variable that when set to **Y** will not append any **ALIAS** to the sequence generated for **CXL SRL NUM** entry in the **CXL** table. This is the first check made for **CXL** sequence generation
- If the parameter USE\_DCALIAS\_FOR\_CXL\_SEQ is set as required ALIAS, the system will prefix the CUSTOM DC ALIAS set in the COMT menu in the sequence generated for CXL SRL NUM entry in the CXL table. This will be the second check for CXL sequence generation
- If the parameter **USE\_DCALIAS\_FOR\_NMA\_B2K\_ID** is set as required **ALIAS**, then the system will prefix the **CUSTOM DC ALIAS** set in the **COMT** menu in the sequence generated for **ADDR B2K ID** entry in the **NMA** table

#### **Corporate Administrator Functionality - Part 2**

Product: Finacle Online Banking Version: 11.x

This article is the continuation of the <u>article in the previous edition</u>.

The menu profile mapped to the Access Scheme "Large corporate Admin" is different for different channels. CUSER\_SB menu profile is mapped for Internet Banking and Open Banking. LCUSER is mapped for Mobile Banking. To view the menus linked to the menu profile CUSER\_SB for the Access Scheme.

- Navigate to Channel Administration → Channel Rule Maintenance → Menu Profiles
- Search for the above menu profile **CUSER SB**
- Click "Link or Delink Menus" button. This will show the various menu options linked to the profile
- Search by selecting "Is Part of Menu Tree" as "Yes". This will show all the menus attached to the menu profile
- The corporate admin can link or de-link menu options from the profile. On linking a menu option, it will be part of the menu tree. The field **is\_part\_of\_menu\_tree** in **VMNP** table will be updated with **Y**
- On de-linking the menu option, the menu option will be removed from the menu tree by updating the field is\_part\_of\_menu\_tree in the VMNP table to N

Another way of linking/de-linking menus is downloading the existing menu profile and making changes to add or remove menu options from the file and uploading the updated file.

- Navigate to Channel Administration → Channel Rule Maintenance → Menu Profiles
- Search for above menu profile CUSER\_SB
- Click button **Update**
- Click button "Download Menu Option" to download the menus linked to this profile as CSV file
- Add or remove the menu in CSV file as per requirement
- Upload the updated file under "File to be uploaded (Only .csv file)" and click Continue to update the menu options of the menu profile

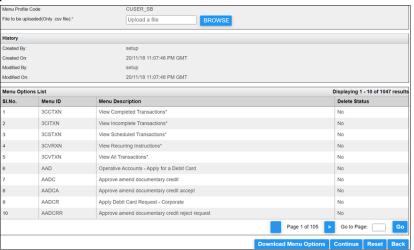

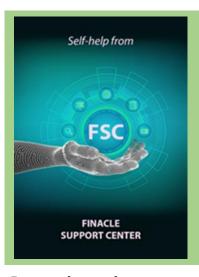

# **Troubleshoot Queries with Finacle Support Center!**Android Permissions for Finacle Mobile banking

**Product: Finacle Mobile Banking Version: 11.x** 

This document provides information about downloading the MB App, which requests an excessive number of permissions before bringing up the sign-up and login screens. This application needs all those permissions to function.

Click here to read the full Troubleshooting Document on FSC!

## Financial Year - End Processing Webinar on FSC - A Refresher

As the financial year-end approaches, you can reuse this readily available knowledge resource on Year-End Process – Best Practices on FSC. It provides insights into all the processes that need to be followed in Pre-book closure and Post-book closure activities along with best practices for smooth yearend processing. Watch the recording of this session here

Do you have the most useful Finacle URLs handy? Bookmark these Finacle links:

- Finacle Support Center: <a href="https://support.finacle.com/">https://support.finacle.com/</a>
- Finacle Knowledge Center: <a href="https://content.finacle.com">https://content.finacle.com</a>
- TechOnline: <a href="https://interface.infosys.com/TechonlineV2/base/globallogin">https://interface.infosys.com/TechonlineV2/base/globallogin</a>

Hope you like this edition. Is there anything that you'd like to see in the forthcoming series? We'd love to hear from you! Write to us at <a href="mailto:finaclesupport@edgeverve.com">finaclesupport@edgeverve.com</a>

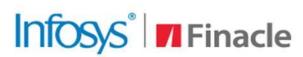

**Better Inspires Better** 

www.finacle.com

**External – Confidential** 

**Finacle Digital Communication Services** 

Copyright © 2023 EdgeVerve Systems Limited